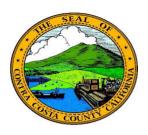

## Contra Costa County PeopleSoft Training

Using Fluid pages

## **Check Boxes**

Some fluid pages contain fields that require you to select a check box to select a value or an option. Check boxes in fluid work the same way they do in Classic PeopleSoft pages. Click an unselected Check box to select it. If a check box is selected, click it to unselect it.

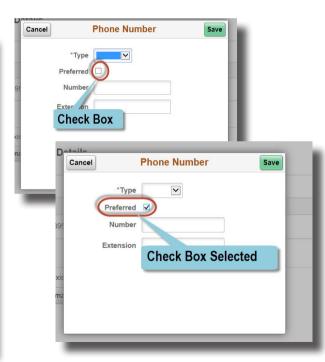